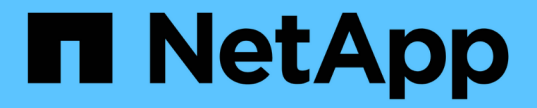

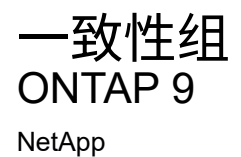

April 24, 2024

This PDF was generated from https://docs.netapp.com/zh-cn/ontap/consistency-groups/index.html on April 24, 2024. Always check docs.netapp.com for the latest.

# 目录

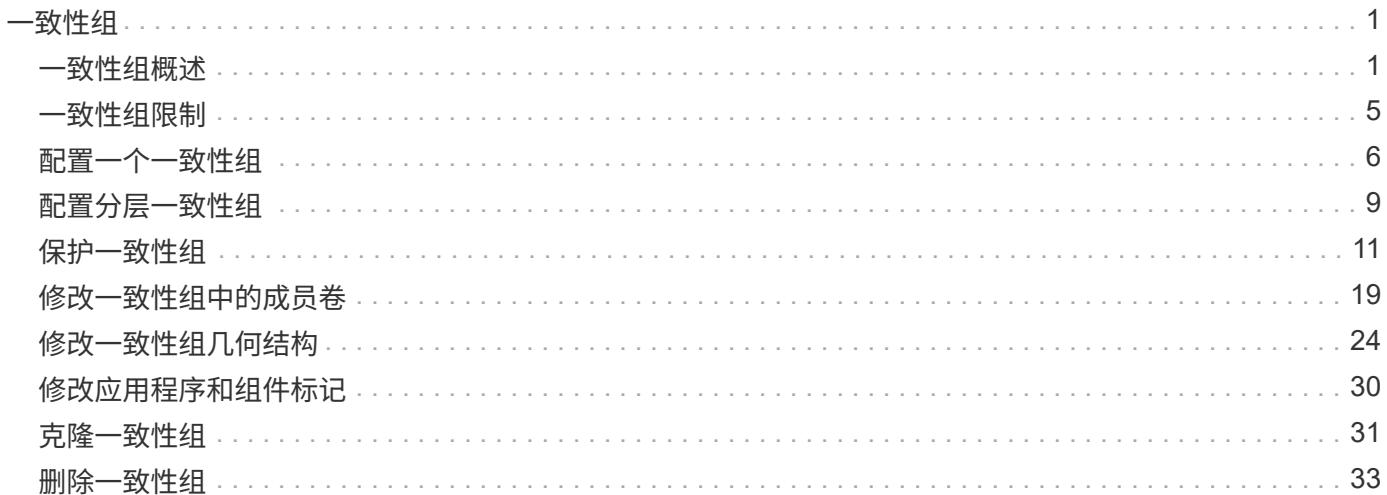

<span id="page-2-0"></span>一致性组

## <span id="page-2-1"></span>一致性组概述

一致性组是指作为一个单元进行管理的一组卷。在ONTAP中、一致性组可为跨多个卷的应 用程序工作负载提供轻松的管理和保护保证。

您可以使用一致性组来简化存储管理。假设您有一个跨越20个LUN的重要数据库。您可以逐个管理LUN、也可 以将LUN视为单独的数据集、从而将其组织到一个一致性组中。

一致性组有助于管理应用程序工作负载、可在某个时间点为一组卷提供易于配置的本地和远程保护策略以及同时 生成崩溃状态一致或应用程序一致的Snapshot副本。通过一致性组的Snapshot副本、可以还原整个应用程序工 作负载。

## 了解一致性组

一致性组支持任何FlexVol 卷、而不考虑协议(NAS、SAN或NVMe)、并且可以通过ONTAP REST API或System Manager中的\*存储>一致性组\*菜单项进行管理。从ONTAP 9.14.1开始、可以使用ONTAP命令行界面管理一致性 组。

一致性组可以作为单个实体(即卷集合)存在、也可以位于由其他一致性组组成的分层关系中。单个卷可以具有自 己的卷粒度Snapshot策略。此外、还可以使用一致性组范围的Snapshot策略。一致性组只能具有一 个SnapMirror业务连续性(SM-BC)关系和共享的SM-BC策略、此策略可用于恢复整个一致性组。

下图说明了如何使用单个一致性组。上托管的应用程序的数据 SVM1 跨两个卷: vol1 和 vol2。一致性组上 的Snapshot策略每15分钟捕获一次数据的Snapshot副本。

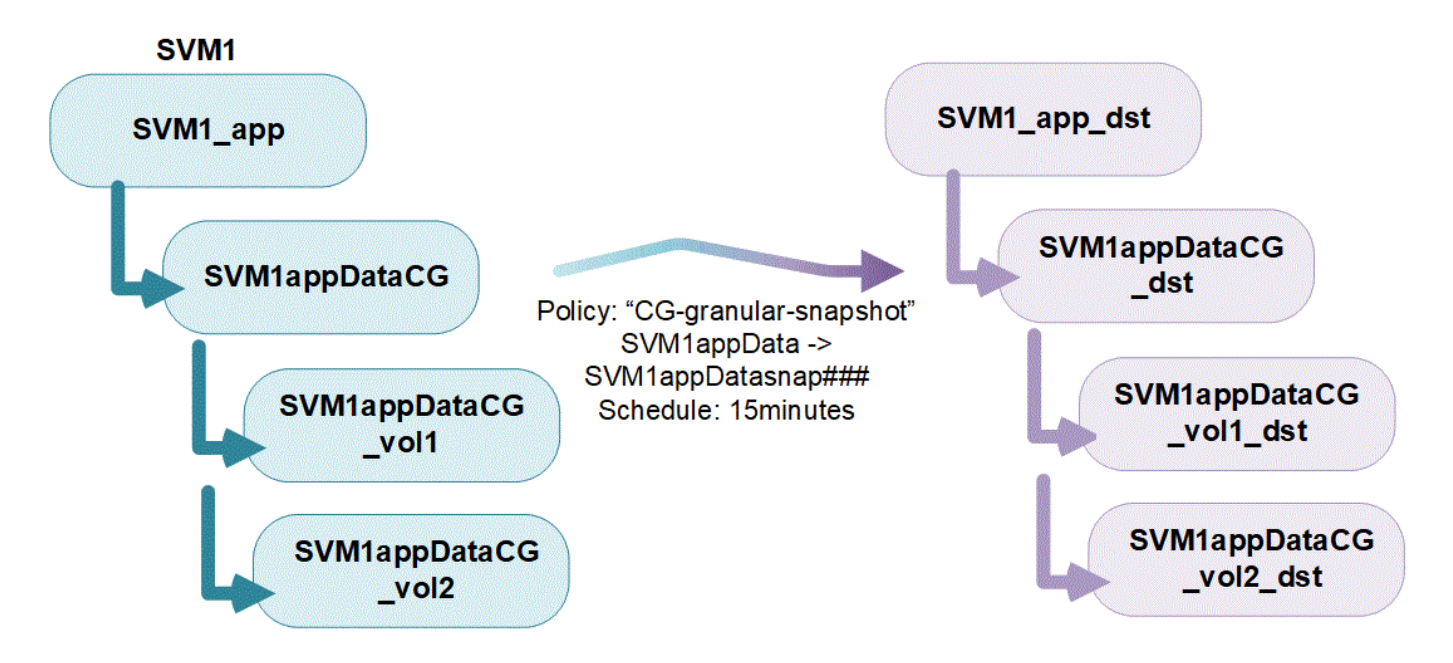

较大的应用程序工作负载可能需要多个一致性组。在这些情况下、您可以创建分层一致性组、其中、一个一致性 组将成为父一致性组的子组件。父一致性组最多可以包含五个子一致性组。与各个一致性组一样,可以对一致性 组(父级和子级)的整个配置应用远程 SM-BC 保护策略来恢复应用程序工作负载。

在以下示例中、应用程序托管在上 SVM1。管理员已创建父一致性组、 SVM1\_app、其中包括两个子一致性组:

SVM1appDataCG 用于数据和 SVM1app\_logCG 日志。每个子一致性组都有自己的Snapshot策略。中卷 的Snapshot副本 SVM1appDataCG 每15分钟执行一次。的快照 SVM1app\_logCG 每小时执行一次。父一致性组 SVM1\_app 具有一个SM-BC策略、该策略可复制数据以确保在发生灾难时持续提供服务。

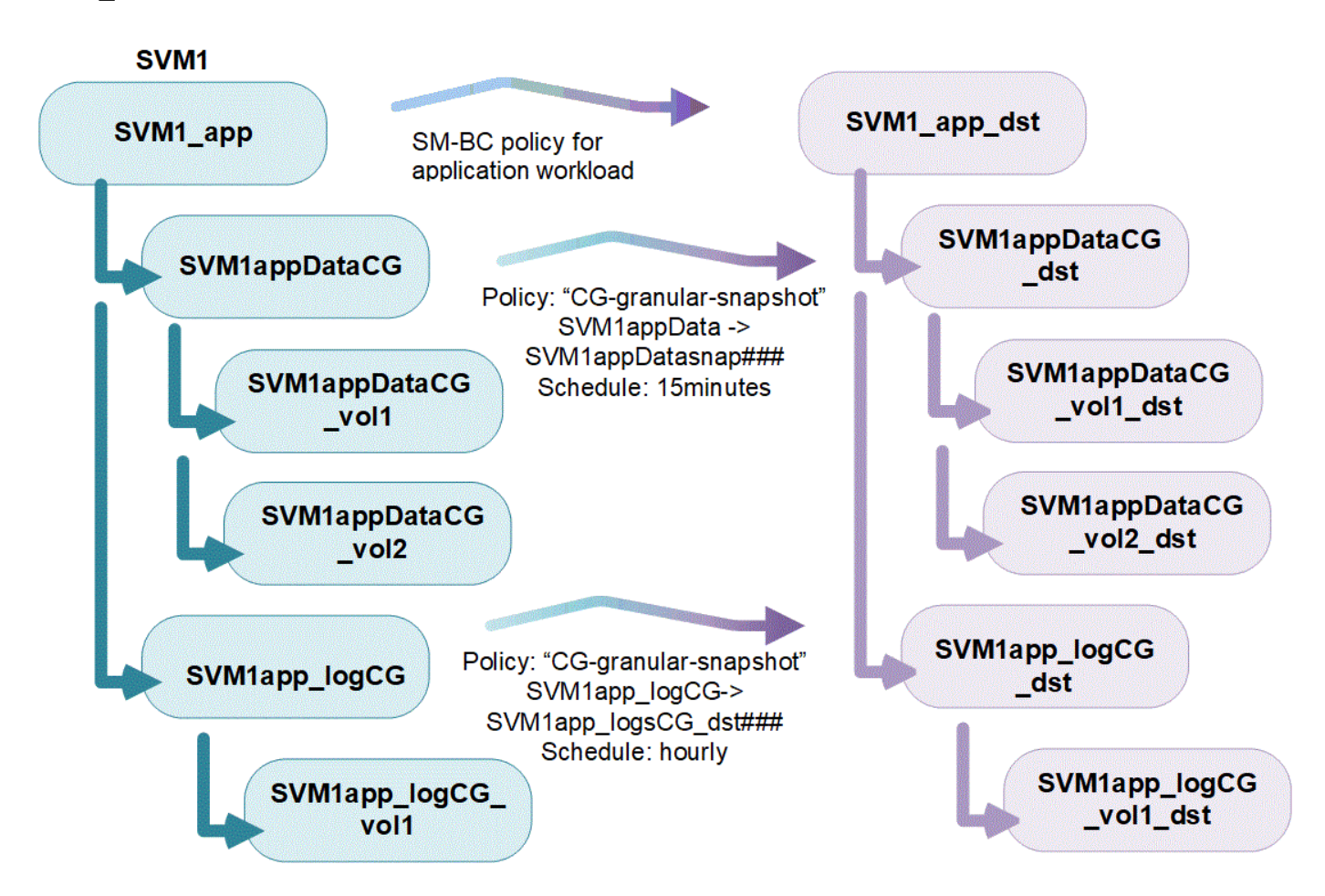

从ONTAP 9.12.1开始、支持一致性组 [克隆](#page-32-0) 并通过修改一致性的成员 [添加或删除卷](#page-20-0) 在System Manager 和ONTAP REST API中。从ONTAP 9.12.1开始、ONTAP REST API还支持:

- 使用新的NFS或SMB卷或NVMe命名空间创建一致性组。
- 向现有一致性组添加新的或现有的NFS或SMB卷或NVMe命名空间。

有关ONTAP REST API的详细信息、请参见 ["ONTAP REST API](https://docs.netapp.com/us-en/ontap-automation/reference/api_reference.html#access-a-copy-of-the-ontap-rest-api-reference-documentation)[参](https://docs.netapp.com/us-en/ontap-automation/reference/api_reference.html#access-a-copy-of-the-ontap-rest-api-reference-documentation)[考](https://docs.netapp.com/us-en/ontap-automation/reference/api_reference.html#access-a-copy-of-the-ontap-rest-api-reference-documentation)[文档](https://docs.netapp.com/us-en/ontap-automation/reference/api_reference.html#access-a-copy-of-the-ontap-rest-api-reference-documentation)["](https://docs.netapp.com/us-en/ontap-automation/reference/api_reference.html#access-a-copy-of-the-ontap-rest-api-reference-documentation)。

## 监控一致性组

从ONTAP 9.13.1开始、一致性组可提供实时和历史容量及性能监控功能、从而深入了解应用程序和各个一致性 组的性能。

监控数据每五分钟刷新一次、维护时间长达一年。您可以跟踪以下各项的指标:

- 性能:IOPS、延迟和吞吐量
- 容量:大小、已用逻辑容量、可用容量

您可以在System Manager的一致性组菜单的概述选项卡中查看监控数据,也可以在REST API中请求监控数 据。从ONTAP 9.14.1开始、您可以使用命令行界面查看一致性组指标 consistency-group metrics show 命令:

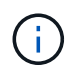

保护一致性组

一致性组可通过以下方式提供保护:

- Snapshot 策略
- [SnapMirror](https://docs.netapp.com/zh-cn/ontap/smbc/index.html) [业务连续性\(](https://docs.netapp.com/zh-cn/ontap/smbc/index.html) [SM-BC](https://docs.netapp.com/zh-cn/ontap/smbc/index.html) [\)](https://docs.netapp.com/zh-cn/ontap/smbc/index.html)
- [mcc] (从ONTAP 9.11.1开始)
- [异步](https://docs.netapp.com/zh-cn/ontap/data-protection/snapmirror-disaster-recovery-concept.html)[SnapMirror](https://docs.netapp.com/zh-cn/ontap/data-protection/snapmirror-disaster-recovery-concept.html) (从ONTAP 9.13.1开始)
- ["SVM](https://docs.netapp.com/zh-cn/ontap/data-protection/snapmirror-svm-replication-concept.html) [灾难恢复](https://docs.netapp.com/zh-cn/ontap/data-protection/snapmirror-svm-replication-concept.html)["](https://docs.netapp.com/zh-cn/ontap/data-protection/snapmirror-svm-replication-concept.html) (从ONTAP 9.14.1开始)

创建一致性组不会自动启用保护。可以在创建一致性组时或创建一致性组之后设置本地和远程保护策略。

要为一致性组配置保护、请参见 ["](#page-12-0)[保护一致性组](#page-12-0)["](#page-12-0)。

要使用远程保护,您必须满足的要求 [SnapMirror](https://docs.netapp.com/zh-cn/ontap/smbc/smbc_plan_prerequisites.html#licensing) [业务连续性](https://docs.netapp.com/zh-cn/ontap/smbc/smbc_plan_prerequisites.html#licensing)[部署](https://docs.netapp.com/zh-cn/ontap/smbc/smbc_plan_prerequisites.html#licensing)。

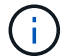

无法在为 NAS 访问而挂载的卷上建立 SM-BC 关系。

## **MetroCluster** 配置中的一致性组

从ONTAP 9.11.1开始、您可以在MetroCluster 配置中的集群上使用新卷配置一致性组。这些卷在镜像聚合上进 行配置。

配置完这些卷后、您可以在镜像聚合和未镜像聚合之间移动与一致性组关联的卷。因此、与一致性组关联的卷可 以位于镜像聚合或未镜像聚合上、也可以同时位于这两者上。您可以将包含与一致性组关联的卷的镜像聚合修改 为未镜像。同样、您也可以修改包含与一致性组关联的卷的未镜像聚合以启用镜像。

与放置在镜像聚合上的一致性组关联的卷和Snapshot副本会复制到远程站点(站点B)。站点B上卷的内容可为一 致性组提供写入顺序保证、使您能够在发生灾难时从站点B进行恢复。在运行ONTAP 9.11.1或更高版本的集群 上、您可以使用具有REST API和System Manager的一致性组来访问一致性组Snapshot副本。从ONTAP 9.14.1 开始、您还可以使用ONTAP命令行界面访问Snapshot副本。

如果与一致性组关联的部分或全部卷位于当前无法访问的未镜像聚合上、则对一致性组执行的获取或删除操作就 像本地卷或托管聚合脱机一样。

## 用于复制的一致性组配置

如果站点B运行的是ONTAP 9.10.1或更早版本、则只会将与镜像聚合上的一致性组关联的卷复制到站点B只有当 两个站点都运行ONTAP 9.11.1或更高版本时、一致性组配置才会复制到站点B。将站点B升级到ONTAP 9.11.1 后、站点A上所有关联卷都放置在镜像聚合上的一致性组的数据将复制到站点B

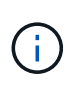

建议为镜像聚合至少保留20%的可用空间、以获得最佳存储性能和可用性。虽然建议对非镜像聚 合使用10%的空间、但文件系统可以使用额外的10%空间来吸收增量更改。由于ONTAP采用基 于Snapshot的写时复制架构、增量更改可提高镜像聚合的空间利用率。不遵守这些最佳实践可能 会对性能产生负面影响。

## 升级注意事项

在ONTAP 9.8和9.9.1中使用SM-BC创建的一致性组将自动升级、并在ONTAP升级到ONTAP 9.10.1或更高版本 时在System Manager中的\*存储>一致性组\*下进行管理。有关从ONTAP 9.8或9.9.1升级的详细信息、请参见 ["SM-BC](https://docs.netapp.com/zh-cn/ontap/smbc/smbc_admin_upgrade_and_revert_considerations.html) [升](https://docs.netapp.com/zh-cn/ontap/smbc/smbc_admin_upgrade_and_revert_considerations.html)[级和还原](https://docs.netapp.com/zh-cn/ontap/smbc/smbc_admin_upgrade_and_revert_considerations.html)[注意事](https://docs.netapp.com/zh-cn/ontap/smbc/smbc_admin_upgrade_and_revert_considerations.html)[项](https://docs.netapp.com/zh-cn/ontap/smbc/smbc_admin_upgrade_and_revert_considerations.html)["](https://docs.netapp.com/zh-cn/ontap/smbc/smbc_admin_upgrade_and_revert_considerations.html)。

在REST API中创建的一致性组Snapshot副本可以通过System Manager的一致性组界面和一致性组REST API端 点进行管理。从ONTAP 9.14.1开始、还可以使用ONTAP命令行界面管理一致性组快照。

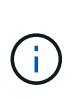

使用ONTAP PI命令创建的Snapshot副本 cg-start 和 cg-commit 可识别为一致性组快照、因 此无法通过System Manager的一致性组界面或ONTAP REST API中的一致性组端点进行管理。 从ONTAP 9.14.1开始、如果您使用的是异步SnapMirror策略、则可以将这些Snapshot副本镜像到 目标卷。有关详细信息,请参见 [配置](#page-12-0)[异步](#page-12-0)[SnapMirror](#page-12-0)[保护](#page-12-0)。

## 支持的功能**(**按版本**)**

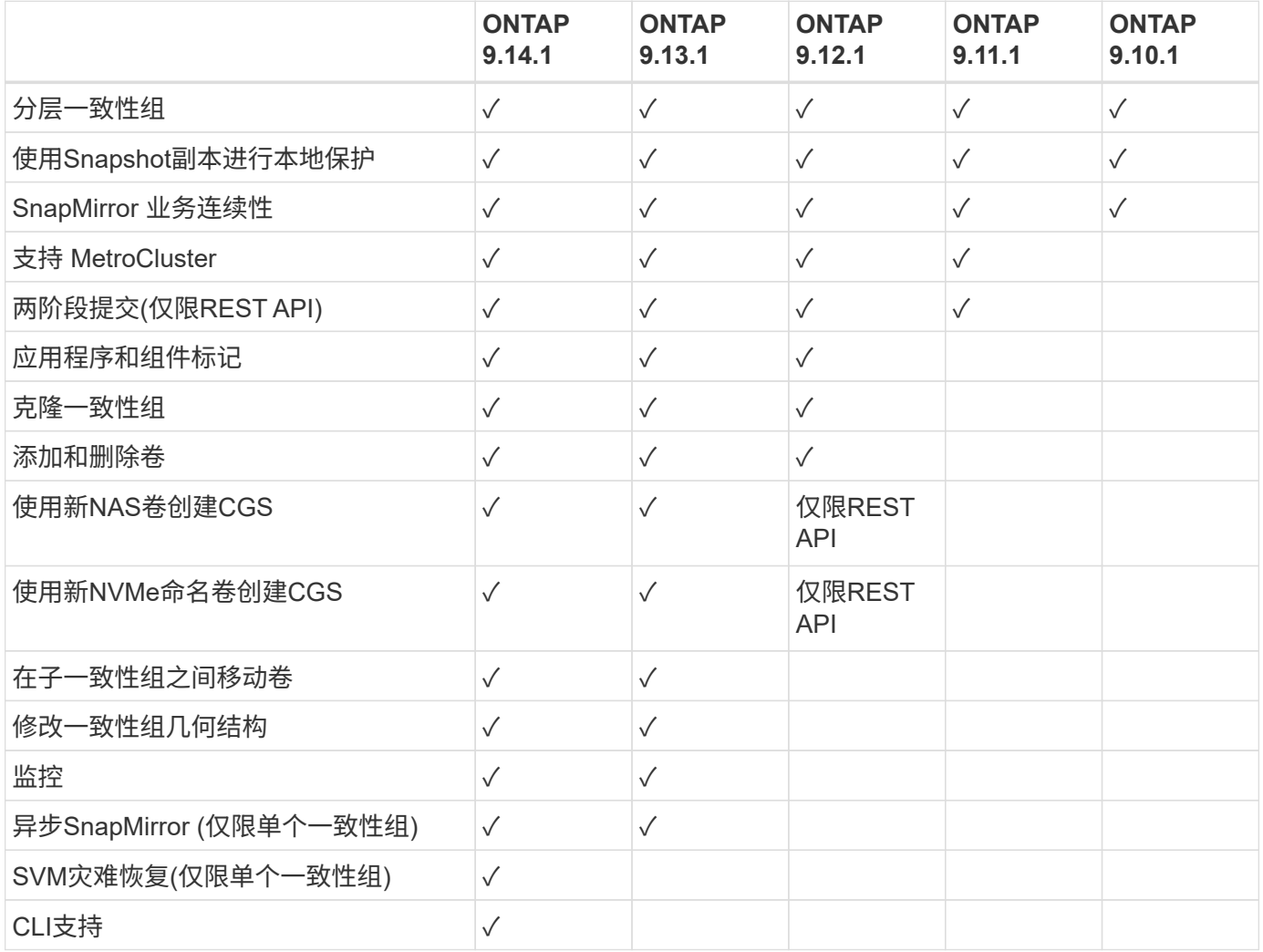

了解有关一致性组的更多信息

## **Consistency Groups** for Application Management & Protection

With NetApp ONTAP 9.10.1 + System Manager

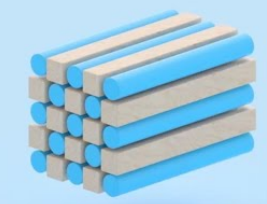

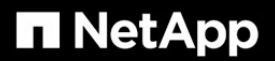

@ 2022 NetApp, Inc. All rights reserved.

## 更多信息

- ["ONTAP](https://docs.netapp.com/us-en/ontap-automation/) [自](https://docs.netapp.com/us-en/ontap-automation/)[动](https://docs.netapp.com/us-en/ontap-automation/)[化](https://docs.netapp.com/us-en/ontap-automation/)[文档](https://docs.netapp.com/us-en/ontap-automation/)["](https://docs.netapp.com/us-en/ontap-automation/)
- [SnapMirror](https://docs.netapp.com/zh-cn/ontap/smbc/index.html) [业务连续性](https://docs.netapp.com/zh-cn/ontap/smbc/index.html)
- [异步](https://docs.netapp.com/zh-cn/ontap/data-protection/snapmirror-disaster-recovery-concept.html) [SnapMirror](https://docs.netapp.com/zh-cn/ontap/data-protection/snapmirror-disaster-recovery-concept.html) [灾难恢复](https://docs.netapp.com/zh-cn/ontap/data-protection/snapmirror-disaster-recovery-concept.html)[基础知识](https://docs.netapp.com/zh-cn/ontap/data-protection/snapmirror-disaster-recovery-concept.html)
- ["MetroCluster](https://docs.netapp.com/us-en/ontap-metrocluster/) [文档](https://docs.netapp.com/us-en/ontap-metrocluster/)["](https://docs.netapp.com/us-en/ontap-metrocluster/)

<span id="page-6-0"></span>一致性组限制

在规划和管理一致性组时、应考虑集群以及父或子一致性组范围内的对象限制。

强制实施的限制

下表列出了一致性组的限制。使用SnapMirror业务连续性(SM-BC)的一致性组具有不同的限制。有关详细信息, 请参见 ["SM-BC](https://docs.netapp.com/zh-cn/ontap/smbc/considerations-limits.html) [限](https://docs.netapp.com/zh-cn/ontap/smbc/considerations-limits.html)[制和](https://docs.netapp.com/zh-cn/ontap/smbc/considerations-limits.html)[限](https://docs.netapp.com/zh-cn/ontap/smbc/considerations-limits.html)[制](https://docs.netapp.com/zh-cn/ontap/smbc/considerations-limits.html)["](https://docs.netapp.com/zh-cn/ontap/smbc/considerations-limits.html)。

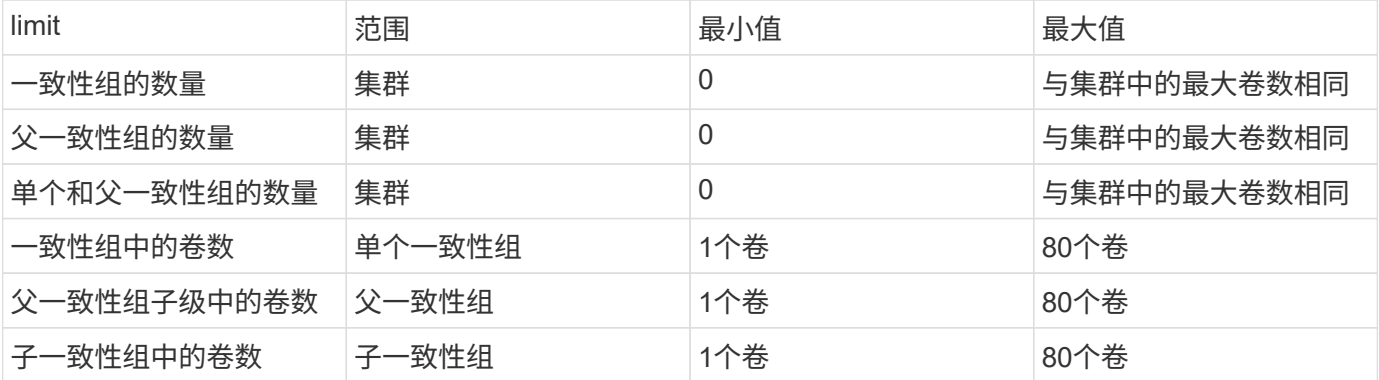

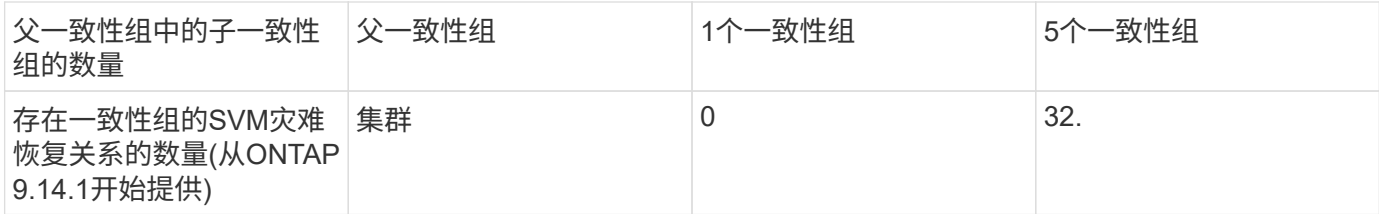

非强制实施的限制

一致性组支持的最小Snapshot副本计划为30分钟。此计划基于 ["](https://www.netapp.com/media/12385-tr4571.pdf)[测试](https://www.netapp.com/media/12385-tr4571.pdf)[FlexGroup"\(](https://www.netapp.com/media/12385-tr4571.pdf)与一致性组共享同一 个Snapshot基础架构)。

## <span id="page-7-0"></span>配置一个一致性组

可以使用现有卷或新的LUN或卷创建一致性组(具体取决于ONTAP的版本)。一个卷或LUN 一次只能与一个一致性组相关联。

关于此任务

• 在ONTAP 9.10.1到9.11.1中、不支持在创建一致性组后修改其成员卷。

从ONTAP 9.12.1开始、您可以修改一致性组的成员卷。有关此过程的详细信息、请参见 [修改一致性组](#page-20-0)。

## 使用新的**LUN**或卷创建一致性组

在ONTAP 9.10.1到9.12.1中、您可以使用新的LUN创建一致性组。从ONTAP 9.13.1开始、System Manager还 支持使用新的NVMe命名空间或新的NAS卷创建一致性组。(从ONTAP 9.12.1开始、ONTAP REST API也支持此 功能。)

步骤

- 1. 选择 \* 存储 > 一致性组 \* 。
- 2. 选择\*+Add\*, 然后选择存储对象的协议。

在ONTAP 9.10.1到9.12.1中,新存储对象的唯一选项是使用新**LUNS**。从ONTAP 9.13.1开始、System Manager支持使用新的NVMe命名空间和NAS卷创建一致性组。

- 3. 为一致性组命名。指定卷或LUN的数量以及每个卷或LUN的容量。
	- a. **\***应用程序类型:如果使用的是ONTAP 9.12.1或更高版本、请选择应用程序类型。如果未选择任何 值、则默认情况下会为一致性组分配类型为"其他**"**。了解有关标记一致性的更多信息 [应用程序和组](#page-31-0) [件](#page-31-0)[标记](#page-31-0)。如果您计划使用远程保护策略创建一致性组、则必须使用\*其他\*。
	- b. 对于新**LUNS**:选择主机操作系统和LUN格式。输入主机启动程序信息。
	- c. 对于新**NAS**卷:根据SVM的NAS配置选择适当的导出选项(NFS或SMB/CCIFS)。
	- d. 对于新**NVMe**命名区:选择主机操作系统和NVMe子系统。
- 4. 要配置保护策略、添加子一致性组或访问权限,请选择\*更多选项\*。
- 5. 选择 \* 保存 \* 。
- 6. 返回到一致性组主菜单以确认已创建一致性组、该菜单将在作业完成后显示。如果您设置了保护策略、 则在相应策略"远程"或"本地"下看到绿色屏蔽时、您将知道该策略已应用。

命令行界面

从ONTAP 9.14.1开始、您可以使用ONTAP命令行界面创建包含新卷的新一致性组。具体参数取决于卷 是SAN、NVMe还是NFS。

#### 使用**NFS**卷创建一致性组

1. 创建一致性组:

consistency-group create -vserver *SVM\_name* -consistency-group *consistencygroup-name* -volume *volume-prefix* -volume-count *number* -size *size* -export -policy *policy\_name*

### 使用**SAN**卷创建一致性组

1. 创建一致性组:

consistency-group create -vserver *SVM\_name* -consistency-group *consistencygroup-name* -lun *lun\_name* -size *size* -lun-count *number* -igroup *igroup\_name*

#### 使用**NVMe**命名卷创建一致性组

1. 创建一致性组:

consistency-group create -vserver *SVM\_name* -consistency-group *consistency\_group\_name* -namespace *namespace\_name* -volume-count *number* -namespace-count *number* -size *size* -subsystem *subsystem\_name*

1. 确认已使用创建一致性组 consistency-group show 命令:

## 使用现有卷创建一致性组

您可以使用现有卷创建一致性组。

### **System Manager**

步骤

- 1. 选择 \* 存储 > 一致性组 \* 。
- 2. 选择\*+添加\*、然后选择\*使用现有卷\*。
- 3. 为一致性组命名并选择 Storage VM 。
	- a. **\***应用程序类型:如果使用的是ONTAP 9.12.1或更高版本、请选择应用程序类型。如果未选择任何 值、则默认情况下会为一致性组分配类型为"其他**"**。了解有关标记一致性的更多信息 [应用程序和组](#page-31-0) [件](#page-31-0)[标记](#page-31-0)。如果一致性组具有SM-BC关系、则必须使用\*其他\*。
- 4. 选择要包括的现有卷。只有尚未加入一致性组的卷才可供选择。

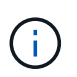

如果使用现有卷创建一致性组、则此一致性组支持FlexVol 卷。具有异步或同步 SnapMirror 关系的卷可以添加到一致性组,但它们不能识别一致性组。一致性组不支 持S3存储分段或具有SVMDR关系的Storage VM。

- 5. 选择 \* 保存 \* 。
- 6. 返回到一致性组主菜单以确认已创建一致性组,该菜单将在 ONTAP 作业完成后显示。如果您选择了保 护策略,请从菜单中选择一致性组以确认其设置正确。如果您设置了保护策略、则在相应策略"远程"或" 本地"下看到绿色屏蔽时、您将知道该策略已应用。

命令行界面

从ONTAP 9.14.1开始、您可以使用ONTAP命令行界面创建包含现有卷的一致性组。

步骤

1. 问题描述 consistency-group create 命令:。 -volumes 参数接受以逗号分隔的卷名称列表。

consistency-group create -vserver *SVM\_name* -consistency-group *consistencygroup-name* -volume *volumes*

2. 使用查看一致性组 consistency-group show 命令:

后续步骤

- [保护一致性组](#page-12-0)
- [修改一致性组](#page-20-0)
- [克隆一致性组](#page-32-0)

## <span id="page-10-0"></span>配置分层一致性组

通过分层一致性组、您可以管理跨越多个卷的大型工作负载、从而创建一个父一致性组、 用作子一致性组的保护。

分层一致性组具有一个父级,最多可包含五个单独的一致性组。分层一致性组可以支持在一致性组或单个卷之间 使用不同的本地 Snapshot 策略。如果您使用的是远程保护策略、则该策略将适用于整个分层一致性组(父级和 子级)。

从ONTAP 9.13.1.开始、您可以执行此操作 [修改一致性组的](#page-25-0)[几](#page-25-0)[何](#page-25-0)[结构](#page-25-0) 和 [在子一致性组](#page-20-0)[之](#page-20-0)[间](#page-20-0)[移动](#page-20-0)[卷。](#page-20-0)

有关一致性组的对象限制,请参见 [一致性组的对](#page-6-0)[象限](#page-6-0)[制](#page-6-0)。

## 使用新的**LUN**或卷创建分层一致性组

创建分层一致性组时、您可以使用新的LUN填充该组。从ONTAP 9.13.1开始、您还可以使用新的NVMe命名空 间和NAS卷。

步骤

- 1. 选择 \* 存储 > 一致性组 \* 。
- 2. 选择\*+Add\*, 然后选择存储对象的协议。

在ONTAP 9.10.1到9.12.1中,新存储对象的唯一选项是使用新**LUNS**。从ONTAP 9.13.1开始、System Manager支持使用新的NVMe命名空间和NAS卷创建一致性组。

3. 为一致性组命名。指定卷或LUN的数量以及每个卷或LUN的容量。

a. **\***应用程序类型:如果使用的是ONTAP 9.12.1或更高版本、请选择应用程序类型。如果未选择任何 值、则默认情况下会为一致性组分配类型为"其他**"**。了解有关标记一致性的更多信息 [应用程序和组](#page-31-0) [件](#page-31-0)[标记](#page-31-0)。如果您计划使用远程保护策略,则必须选择\*OTHE\*。

- 4. 选择主机操作系统和 LUN 格式。输入主机启动程序信息。
	- a. 对于新LUNS: 选择主机操作系统和LUN格式。输入主机启动程序信息。
	- b. 对于新**NAS**卷:根据SVM的NAS配置选择适当的导出选项(NFS或SMB/CCIFS)。
	- c. 对于新**NVMe**命名区:选择主机操作系统和NVMe子系统。
- 5. 要添加子一致性组、请选择\*更多选项\*、然后选择\*+添加子一致性组\*。
- 6. 选择性能级别、LUN或卷数量以及每个LUN或卷的容量。根据您使用的协议指定适当的导出配置或操作 系统信息。
- 7. (可选)选择本地快照策略并设置访问权限。
- 8. 对最多五个子一致性组重复此操作。
- 9. 选择 \* 保存 \* 。
- 10. 返回到一致性组主菜单以确认已创建一致性组,该菜单将在 ONTAP 作业完成后显示。如果您设置了保 护策略,请查看相应策略(远程或本地)下的内容,该策略应显示一个绿色屏蔽并带有复选标记。

命令行界面

从ONTAP 9.14.1开始、您可以使用命令行界面创建新的分层一致性组。

步骤

- 1. 使用创建新一致性组 consistency-group create 命令:
	- 。 volume-count 参数用于设置每个子一致性组中的卷数。您可以创建最多包含五个子一致性组的父 一致性组。

consistency-group create -vserver *SVM\_name* -consistency-group *consistency\_group\_name* -parent-consistency-group *parent\_consistency\_group\_name* -cg-count *number\_of\_child\_consistency\_groups* -volume *volume\_prefix* -volume-count *number* -size *size* -export-policy *policy\_name* -storage-service extreme

您可以将现有卷组织为分层一致性组。

**System Manager**

步骤

- 1. 选择 \* 存储 > 一致性组 \* 。
- 2. 选择\*+添加\*、然后选择\*使用现有卷\*。
- 3. 选择 Storage VM 。
- 4. 选择要包括的现有卷。只有尚未加入一致性组的卷才可供选择。
- 5. 要添加子一致性组,请选择 \* + 添加子一致性组 \* 。创建必要的一致性组,该组将自动命名。
	- a. "组件类型**"**:如果使用的是ONTAP 9.12.1或更高版本、请选择组件类型"data"、"logs"或"other"。 如果未选择任何值、则默认情况下会为一致性组分配类型为"其他**"**。了解有关标记一致性的更多信 息 [应用程序和组件](#page-31-0)[标记](#page-31-0)。如果您计划使用远程保护策略,则必须使用\*OTE\*。
- 6. 将现有卷分配给每个一致性组。
- 7. (可选)选择一个本地Snapshot策略。
- 8. 对最多五个子一致性组重复此操作。
- 9. 选择 \* 保存 \* 。
- 10. 返回到一致性组主菜单以确认已创建一致性组,该菜单将在 ONTAP 作业完成后显示。如果您选择了保 护策略、请从菜单中选择一致性组以确认其设置正确;在相应的策略类型下、您将看到一个绿色屏蔽、 其中带有复选标记。

命令行界面

从ONTAP 9.14.1开始、您可以使用命令行界面创建分层一致性组。

步骤

1. 配置新的父一致性组并将卷分配给新的子一致性组:

consistency-group create -vserver *svm\_name* -consistency-group *child\_consistency\_group\_name* -parent-consistency-group *parent\_consistency\_group\_name* -volumes *volume\_names*

2. 输入 … y 确认要创建新的父一致性组和子一致性组。

后续步骤

- [修改一致性组的](https://docs.netapp.com/zh-cn/ontap/consistency-groups/xref:modify-geometry-task.html)[几](https://docs.netapp.com/zh-cn/ontap/consistency-groups/xref:modify-geometry-task.html)[何](https://docs.netapp.com/zh-cn/ontap/consistency-groups/xref:modify-geometry-task.html)[结构](https://docs.netapp.com/zh-cn/ontap/consistency-groups/xref:modify-geometry-task.html)
- [修改一致性组](#page-20-0)
- [保护一致性组](#page-12-0)

## <span id="page-12-0"></span>保护一致性组

一致性组可为跨多个卷的 SAN , NAS 和 NVMe 应用程序提供轻松管理的本地和远程保

护。

创建一致性组不会自动启用保护。可以在创建一致性组时或创建一致性组后设置保护策略。您可以使用以下方法 保护一致性组:

- 本地Snapshot副本
- SnapMirror 业务连续性( SM-BC )
- [MetroCluster \(](#page-2-1)[从](#page-2-1)[9.11.1](#page-2-1)[开始](#page-2-1)[\)](#page-2-1)
- 异步SnapMirror (从9.13.1开始)
- 异步SVM灾难恢复(从9.14.1开始)

如果要使用嵌套一致性组、则可以为父一致性组和子一致性组设置不同的保护策略。

从ONTAP 9.11.1开始、一致性组可提供 创建两阶段一致性组Snapshot。两阶段Snapshot操作将执行预检查、以 确保成功捕获Snapshot副本。

可以对整个一致性组,分层配置中的单个一致性组或一致性组中的单个卷进行恢复。要实现恢复、可以选择要从 中恢复的一致性组、选择Snapshot副本类型、然后确定要基于还原的Snapshot副本。有关此过程的详细信息, 请参见 ["](https://docs.netapp.com/zh-cn/ontap/task_dp_restore_from_vault.html)[从](https://docs.netapp.com/zh-cn/ontap/task_dp_restore_from_vault.html)[早期](https://docs.netapp.com/zh-cn/ontap/task_dp_restore_from_vault.html)[的](https://docs.netapp.com/zh-cn/ontap/task_dp_restore_from_vault.html) [Snapshot](https://docs.netapp.com/zh-cn/ontap/task_dp_restore_from_vault.html) [副本还原卷](https://docs.netapp.com/zh-cn/ontap/task_dp_restore_from_vault.html)["](https://docs.netapp.com/zh-cn/ontap/task_dp_restore_from_vault.html)。

## 配置本地**Snapshot**策略

通过设置本地快照保护策略、您可以创建一个涵盖一致性组中所有卷的策略。

关于此任务

一致性组支持的最小Snapshot副本计划为30分钟。此计划基于 ["](https://www.netapp.com/media/12385-tr4571.pdf)[测试](https://www.netapp.com/media/12385-tr4571.pdf)[FlexGroup"\(](https://www.netapp.com/media/12385-tr4571.pdf)与一致性组共享同一 个Snapshot基础架构)。

## 步骤

- 1. 选择 \* 存储 > 一致性组 \* 。
- 2. 从一致性组菜单中选择已创建的一致性组。
- 3. 在一致性组的概述页面的右上角,选择 \* 编辑 \* 。
- 4. 选中 \* 计划 Snapshot 副本(本地) \* 旁边的框。
- 5. 选择快照策略。要配置新的自定义策略,请参见 ["](https://docs.netapp.com/zh-cn/ontap/task_dp_create_custom_data_protection_policies.html)[创建自](https://docs.netapp.com/zh-cn/ontap/task_dp_create_custom_data_protection_policies.html)[定义](https://docs.netapp.com/zh-cn/ontap/task_dp_create_custom_data_protection_policies.html)[数据保护策略](https://docs.netapp.com/zh-cn/ontap/task_dp_create_custom_data_protection_policies.html)["](https://docs.netapp.com/zh-cn/ontap/task_dp_create_custom_data_protection_policies.html)。
- 6. 选择 \* 保存 \* 。
- 7. 返回一致性组概述菜单。在左列的\* Snapshot副本(本地)\*下、状态将显示为"已保护"旁边<sup>的</sup> 。

命令行界面

从ONTAP 9.14.1开始、您可以使用命令行界面修改一致性组的保护策略。

### 步骤

1. 使用以下命令设置或修改保护策略问题描述:

如果要修改子一致性的保护策略、则必须使用标识父一致性组 -parent-consistency-group *parent\_consistency\_group\_name* 参数。

consistency-group modify -vserver *svm\_name* -consistency-group *consistency\_group\_name* -snapshot-policy *policy\_name*

## 创建按需**Snapshot**副本

如果您需要在正常计划的策略之外创建一致性组的Snapshot副本、则可以按需创建一个。

步骤

- 1. 导航到\*存储\*>\*一致性组\*。
- 2. 选择要为其创建按需Snapshot副本的一致性组。
- 3. 切换到\*Snapshot副本\*选项卡,然后选择\*+Add\*。
- 4. 请提供\*名称\*和\* SnapMirror标签\*。在\*一致性\*的下拉菜单中,选择\*应用程序一致\*或\*崩溃一致\*。
- 5. 选择 \* 保存 \* 。

命令行界面

从ONTAP 9.14.1开始、您可以使用命令行界面为一致性组创建按需Snapshot副本。

步骤

1. 创建Snapshot副本:

默认情况下、Snapshot类型为崩溃状态一致的。您可以使用可选修改Snapshot类型 -type 参数。

consistency-group snapshot create -vserver *svm\_name* -consistency-group *consistency\_group\_name* -snapshot *snapshot\_name*

## 创建两阶段一致性组**Snapshot**

从ONTAP 9.11.1开始、一致性组支持两阶段提交以创建一致性组(CG) Snapshot、这两阶段会在提交Snapshot 副本之前执行预检。此功能仅适用于ONTAP REST API。

双阶段CG Snapshot创建仅适用于Snapshot创建、而不适用于配置一致性组或还原一致性组。

两阶段CG Snapshot会将Snapshot创建过程分为两个阶段:

- 1. 在第一阶段、API将执行预检并触发Snapshot创建。第一阶段包括一个超时参数、用于指定Snapshot副本成 功提交的时间量。
- 2. 如果第一阶段的请求成功完成、您可以在指定的时间间隔内从第一阶段开始调用第二阶段、并将Snapshot副 本提交到相应的端点。

开始之前

- 要使用两阶段CG Snapshot创建、集群中的所有节点都必须运行ONTAP 9.11.1或更高版本。
- 一个一致性组实例一次仅支持一次活动调用一致性组Snapshot操作、无论是一个阶段还是两个阶段。如果在 另一个Snapshot操作正在进行时尝试调用该操作、则会导致失败。
- 调用Snapshot创建时、您可以设置5到120秒之间的可选超时值。如果未提供超时值、则此操作将在默认值7 秒处超时。在API中、使用设置超时值 action\_timeout 参数。在命令行界面中、使用 -timeout 标志。

步骤

您可以使用REST API或从ONTAP 9.14.1开始使用ONTAP命令行界面完成两阶段快照。System Manager不支持 此操作。

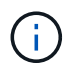

如果使用API调用Snapshot创建、则必须使用API提交Snapshot副本。如果使用命令行界面调 用Snapshot创建、则必须使用命令行界面提交Snapshot副本。不支持混合方法。

## 命令行界面

从ONTAP 9.14.1开始、您可以使用命令行界面创建两阶段Snapshot副本。

步骤

1. 启动Snapshot:

consistency-group snapshot start -vserver *svm\_name* -consistency-group *consistency\_group\_name* -snapshot *snapshot\_name* [-timeout *time\_in\_seconds* -write-fence {true|false}]

2. 验证是否已创建Snapshot:

consistency-group snapshot show

3. 提交快照:

consistency-group snapshot commit *svm\_name* -consistency-group *consistency\_group\_name* -snapshot *snapshot\_name*

**API**

1. 调用Snapshot创建。使用向一致性组端点发送POST请求 action=start 参数。

```
curl -k -X POST 'https://<IP address>/application/consistency-
groups/<cg-uuid>/snapshots?action=start&action_timeout=7' -H
"accept: application/hal+json" -H "content-type: application/json"
-d '
{
  "name": "<snapshot name>",
  "consistency type": "crash",
    "comment": "<comment>",
  "snapmirror_label": "<SnapMirror_label>"
}'
```
2. 如果POST请求成功、则输出将包含Snapshot的"unSnapshot unid"。使用该用户ID、提交一个修补程 序请求以提交Snapshot副本。

curl -k -X PATCH 'https://<IP address>/application/consistencygroups/<cg\_uuid>/snapshots/<snapshot\_id>?action=commit' -H "accept: application/hal+json" -H "content-type: application/json"

For more information about the ONTAP REST API, see link:https://docs.netapp.com/us-en/ontapautomation/reference/api\_reference.html[API reference^] or the link:https://devnet.netapp.com/restapi.php[ONTAP REST API page^] at the NetApp Developer Network for a complete list of API endpoints.

## 为一致性组设置远程保护

一致性组可通过SM-BC提供远程保护、从ONTAP 9.131开始、还可通过异步SnapMirror提供远程保护。

## 使用**SM-BC**配置保护

您可以使用SM-BC确保将在一致性组上创建的一致性组的Snapshot副本复制到目标。要了解有关SM-BC或如何 使用命令行界面配置SM-BC的更多信息、请参见 [配置业务连续性保护](https://docs.netapp.com/zh-cn/ontap/task_san_configure_protection_for_business_continuity.html)。

## 开始之前

(ဓူ

- 无法在为 NAS 访问而挂载的卷上建立 SM-BC 关系。
- 源集群和目标集群中的策略标签必须匹配。
- 默认情况下、除非向预定义的添加了带有SnapMirror标签的规则、否则SM-BC不会复制Snapshot副本 AutomatedFailOver 策略和Snapshot副本将使用该标签创建。

要了解有关此过程的更多信息,请参见 ["](https://docs.netapp.com/zh-cn/ontap/task_san_configure_protection_for_business_continuity.html)[使用](https://docs.netapp.com/zh-cn/ontap/task_san_configure_protection_for_business_continuity.html)[SM-BC](https://docs.netapp.com/zh-cn/ontap/task_san_configure_protection_for_business_continuity.html)[进行保护](https://docs.netapp.com/zh-cn/ontap/task_san_configure_protection_for_business_continuity.html)["](https://docs.netapp.com/zh-cn/ontap/task_san_configure_protection_for_business_continuity.html)。

- [级](https://docs.netapp.com/zh-cn/ontap/data-protection/supported-deployment-config-concept.html)[联部署](https://docs.netapp.com/zh-cn/ontap/data-protection/supported-deployment-config-concept.html) SM-BC不支持。
- 从ONTAP 9.131开始、您可以无故障运行 [将卷添加到一致性组](#page-20-0) 具有活动的SM-BC关系。对一致性组进行任 何其他更改都需要中断SM-BC关系、修改一致性组、然后重新建立并重新同步此关系。

要使用命令行界面配置SM-BC、请参见 [使用](https://docs.netapp.com/zh-cn/ontap/task_san_configure_protection_for_business_continuity.html)[SM-BC](https://docs.netapp.com/zh-cn/ontap/task_san_configure_protection_for_business_continuity.html)[进行保护。](https://docs.netapp.com/zh-cn/ontap/task_san_configure_protection_for_business_continuity.html)

### 适用于**System Manager**的步骤

- 1. 确保您已满足 ["](https://docs.netapp.com/zh-cn/ontap/smbc/smbc_plan_prerequisites.html)[使用](https://docs.netapp.com/zh-cn/ontap/smbc/smbc_plan_prerequisites.html)[SM-BC](https://docs.netapp.com/zh-cn/ontap/smbc/smbc_plan_prerequisites.html)[的](https://docs.netapp.com/zh-cn/ontap/smbc/smbc_plan_prerequisites.html)[前](https://docs.netapp.com/zh-cn/ontap/smbc/smbc_plan_prerequisites.html)[提](https://docs.netapp.com/zh-cn/ontap/smbc/smbc_plan_prerequisites.html)[条](https://docs.netapp.com/zh-cn/ontap/smbc/smbc_plan_prerequisites.html)[件](https://docs.netapp.com/zh-cn/ontap/smbc/smbc_plan_prerequisites.html)["](https://docs.netapp.com/zh-cn/ontap/smbc/smbc_plan_prerequisites.html)。
- 2. 选择 \* 存储 > 一致性组 \* 。
- 3. 从一致性组菜单中选择已创建的一致性组。
- 4. 在概述页面的右上角,依次选择 \* 更多 \* 和 \* 保护 \* 。
- 5. System Manager会自动填充源端信息。为目标选择适当的集群和 Storage VM 。选择一个保护策略。确保 已选中 \* 初始化关系 \* 。
- 6. 选择 \* 保存 \* 。
- 7. 此一致性组需要初始化和同步。返回到\*一致性组\*菜单,确认同步已成功完成。此时将显示\*SnapMirror (远

## 配置异步**SnapMirror**保护

从ONTAP 9.13.1开始、您可以为单个一致性组配置异步SnapMirror保护。从ONTAP 9.14.1开始、您可以使用异 步SnapMirror通过一致性组关系将卷粒度Snapshot副本复制到目标集群。

## 关于此任务

要复制卷粒度Snapshot副本、必须运行ONTAP 9.14.1或更高版本。对于镜像和存储策略、卷粒度级Snapshot策 略的SnapMirror标签必须与一致性组的SnapMirror策略规则匹配。卷粒度Snapshot遵循一致性组的SnapMirror策 略的保留值、该值的计算与一致性组Snapshot无关。例如、如果您制定了在目标上保留两个Snapshot副本的策 略、则可以创建两个卷粒度Snapshot副本和两个一致性组Snapshot副本。

在重新同步与卷粒度Snapshot副本的SnapMirror关系时、您可以使用保留卷粒度Snapshot副本 -preserve 标 志。系统会保留比一致性组更新的卷粒度Snapshot副本。如果没有一致性组Snapshot副本、则无法在重新同步 操作中传输任何卷粒度Snapshot副本。

开始之前

- 异步SnapMirror保护仅适用于单个一致性组。分层一致性组不支持此功能。要将分层一致性组转换为单个一 致性组、请参见 [修改一致性组](#page-25-0)[架构](#page-25-0)。
- 源集群和目标集群中的策略标签必须匹配。
- 您可以无干扰地运行 [将卷添加到一致性组](#page-20-0) 具有活动的异步SnapMirror关系。对一致性组进行任何其他更改 都需要中断SnapMirror关系、修改一致性组、然后重新建立并重新同步此关系。
- 如果已为多个卷配置异步SnapMirror保护关系、则可以将这些卷转换为一致性组、同时保留现有Snapshot副 本。成功转换卷:
	- 卷必须具有一个通用Snapshot副本。
	- 您必须中断现有的SnapMirror关系、 [将卷添加到单个一致性组](#page-7-0),然后使用以下工作流重新同步此关系。

步骤

- 1. 从目标集群中、选择\*存储>一致性组\*。
- 2. 从一致性组菜单中选择已创建的一致性组。
- 3. 在概述页面的右上角,依次选择 \* 更多 \* 和 \* 保护 \* 。
- 4. System Manager会自动填充源端信息。为目标选择适当的集群和 Storage VM 。选择一个保护策略。确保 已选中 \* 初始化关系 \* 。

选择异步策略时,可以选择覆盖传输日程。

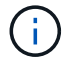

对于采用异步SnapMirror的一致性组、支持的最小计划(恢复点目标或RPO)为30分钟。

- 5. 选择 \* 保存 \* 。
- 6. 此一致性组需要初始化和同步。返回到\*一致性组\*菜单,确认同步已成功完成。此时将显示\*SnapMirror (远 程)\*状态 Protected 旁边

## 配置**SVM**灾难恢复

从ONTAP 9.14.1开始、 [SVM](https://docs.netapp.com/zh-cn/ontap/data-protection/snapmirror-svm-replication-concept.html) [灾难恢复](https://docs.netapp.com/zh-cn/ontap/data-protection/snapmirror-svm-replication-concept.html) 支持一致性组、可用于将一致性组信息从源集群镜像到目标集群。

如果要在已包含一致性组的SVM上启用SVM灾难恢复、请按照的SVM配置工作流进行操作 [System Manager](https://docs.netapp.com/zh-cn/ontap/task_dp_configure_storage_vm_dr.html) 或 [ONTAP](https://docs.netapp.com/zh-cn/ontap/data-protection/replicate-entire-svm-config-task.html) [命令行界面。](https://docs.netapp.com/zh-cn/ontap/data-protection/replicate-entire-svm-config-task.html)

如果要向SVM添加一致性组、并且此SVM灾难恢复关系处于活动且运行状况良好的状态、则必须从目标集群更 新此SVM灾难恢复关系。有关详细信息,请参见 [手](https://docs.netapp.com/zh-cn/ontap/data-protection/update-replication-relationship-manual-task.html)[动更](https://docs.netapp.com/zh-cn/ontap/data-protection/update-replication-relationship-manual-task.html)[新复制关系](https://docs.netapp.com/zh-cn/ontap/data-protection/update-replication-relationship-manual-task.html)。每当扩展一致性组时、您都必须更新此关 系。

限制

- SVM灾难恢复不支持分层一致性组。
- SVM灾难恢复不支持使用异步SnapMirror保护的一致性组。在配置SVM灾难恢复之前、您必须中 断SnapMirror关系。
- 两个集群都必须运行ONTAP 9.14.1或更高版本。
- 包含一致性组的SVM灾难恢复配置不支持扇出关系。
- 有关其他限制、请参见 [一致性组](#page-6-0)[限](#page-6-0)[制](#page-6-0)。

## 可视化关系

System Manager会在\*保护>关系\*菜单下显示LUN映射。选择源关系时, System Manager 将显示源关系的可视 化视图。通过选择卷,您可以深入了解这些关系,以查看包含的 LUN 以及启动程序组关系的列表。此信息可以 从单个卷视图中作为Excel工作簿下载;下载操作在后台运行。

相关信息

- ["](#page-32-0)[克隆一致性组](#page-32-0)["](#page-32-0)
- ["](https://docs.netapp.com/zh-cn/ontap/task_dp_configure_snapshot.html)[配置](https://docs.netapp.com/zh-cn/ontap/task_dp_configure_snapshot.html) [Snapshot](https://docs.netapp.com/zh-cn/ontap/task_dp_configure_snapshot.html) [副本](https://docs.netapp.com/zh-cn/ontap/task_dp_configure_snapshot.html)["](https://docs.netapp.com/zh-cn/ontap/task_dp_configure_snapshot.html)
- ["](https://docs.netapp.com/zh-cn/ontap/task_dp_create_custom_data_protection_policies.html)[创建自](https://docs.netapp.com/zh-cn/ontap/task_dp_create_custom_data_protection_policies.html)[定义](https://docs.netapp.com/zh-cn/ontap/task_dp_create_custom_data_protection_policies.html)[数据保护策略](https://docs.netapp.com/zh-cn/ontap/task_dp_create_custom_data_protection_policies.html)["](https://docs.netapp.com/zh-cn/ontap/task_dp_create_custom_data_protection_policies.html)
- ["](https://docs.netapp.com/zh-cn/ontap/task_dp_recover_snapshot.html)[从](https://docs.netapp.com/zh-cn/ontap/task_dp_recover_snapshot.html) [Snapshot](https://docs.netapp.com/zh-cn/ontap/task_dp_recover_snapshot.html) [副本恢复](https://docs.netapp.com/zh-cn/ontap/task_dp_recover_snapshot.html)["](https://docs.netapp.com/zh-cn/ontap/task_dp_recover_snapshot.html)
- ["](https://docs.netapp.com/zh-cn/ontap/task_dp_restore_from_vault.html)[从](https://docs.netapp.com/zh-cn/ontap/task_dp_restore_from_vault.html)[早期](https://docs.netapp.com/zh-cn/ontap/task_dp_restore_from_vault.html)[的](https://docs.netapp.com/zh-cn/ontap/task_dp_restore_from_vault.html) [Snapshot](https://docs.netapp.com/zh-cn/ontap/task_dp_restore_from_vault.html) [副本还原卷](https://docs.netapp.com/zh-cn/ontap/task_dp_restore_from_vault.html)["](https://docs.netapp.com/zh-cn/ontap/task_dp_restore_from_vault.html)
- ["SM-BC](https://docs.netapp.com/zh-cn/ontap/smbc/index.html)[概述](https://docs.netapp.com/zh-cn/ontap/smbc/index.html)["](https://docs.netapp.com/zh-cn/ontap/smbc/index.html)
- ["ONTAP](https://docs.netapp.com/us-en/ontap-automation/) [自](https://docs.netapp.com/us-en/ontap-automation/)[动](https://docs.netapp.com/us-en/ontap-automation/)[化](https://docs.netapp.com/us-en/ontap-automation/)[文档](https://docs.netapp.com/us-en/ontap-automation/)["](https://docs.netapp.com/us-en/ontap-automation/)
- [异步](https://docs.netapp.com/zh-cn/ontap/data-protection/snapmirror-disaster-recovery-concept.html) [SnapMirror](https://docs.netapp.com/zh-cn/ontap/data-protection/snapmirror-disaster-recovery-concept.html) [灾难恢复](https://docs.netapp.com/zh-cn/ontap/data-protection/snapmirror-disaster-recovery-concept.html)[基础知识](https://docs.netapp.com/zh-cn/ontap/data-protection/snapmirror-disaster-recovery-concept.html)

## <span id="page-20-0"></span>修改一致性组中的成员卷

从ONTAP 9.12.1开始、您可以通过删除卷或添加卷(扩展一致性组)来修改一致性组。 从ONTAP 9.13.1开始、如果子一致性组共享一个通用父卷、则可以在这些子一致性组之间 移动卷。

## 将卷添加到一致性组

从ONTAP 9.12.1开始、您可以无系统地向一致性组添加卷。

关于此任务

- 您不能添加与其他一致性组关联的卷。
- 一致性组支持NAS、SAN和NVMe协议。
- 如果调整量在整体范围内、则一次最多可以向一致性组添加16个卷 [一致性组](#page-6-0)[限](#page-6-0)[制。](#page-6-0)
- 从ONTAP 9.13.1开始、您可以使用活动的SnapMirror业务连续性(SM-BC)或异步SnapMirror保护策略无系统 地将卷添加到一致性组。
- 将卷添加到受SM-BC保护的一致性组时、SM-BC关系状态将更改为"正在扩展"、直到为新卷配置镜像和保护 为止。如果在此过程完成之前主集群上发生灾难、则在故障转移操作期间、一致性组将还原到其原始组成。
- 在ONTAP 9.12.1及更早版本中、您无法\_将卷添加到SM-BC关系中的一致性组。您必须先中断SM-BC关 系、修改一致性组、然后使用SM-BC还原保护。
- 从ONTAP 9.12.1开始、ONTAP REST API支持向一致性组添加\_new\_或现有卷。有关ONTAP REST API的 详细信息、请参见 ["ONTAP REST API](https://docs.netapp.com/us-en/ontap-automation/reference/api_reference.html#access-a-copy-of-the-ontap-rest-api-reference-documentation)[参](https://docs.netapp.com/us-en/ontap-automation/reference/api_reference.html#access-a-copy-of-the-ontap-rest-api-reference-documentation)[考](https://docs.netapp.com/us-en/ontap-automation/reference/api_reference.html#access-a-copy-of-the-ontap-rest-api-reference-documentation)[文档](https://docs.netapp.com/us-en/ontap-automation/reference/api_reference.html#access-a-copy-of-the-ontap-rest-api-reference-documentation)["](https://docs.netapp.com/us-en/ontap-automation/reference/api_reference.html#access-a-copy-of-the-ontap-rest-api-reference-documentation)。

从ONTAP 9.131开始、System Manager支持此功能。

- 扩展一致性组时、修改之前捕获的一致性组的Snapshot副本将视为部分副本。基于该Snapshot副本的任何 还原操作都将反映快照时间点的一致性组。
- 如果使用的是ONTAP 9.10.1到9.11.1、则无法修改一致性组。要在ONTAP 9.10.1或9.11.1中更改一致性组的 配置、必须删除此一致性组、然后使用要包含的卷创建一个新的一致性组。
- 从ONTAP 9.14.1开始、您可以使用异步SnapMirror将卷粒度快照复制到目标集群。使用异步SnapMirror扩展 一致性组时、只有在SnapMirror策略为镜像全部或镜像和存储时、才会在扩展一致性组后复制卷粒度快照。 仅复制比基线一致性组Snapshot更新的卷粒度Snapshot。
- 如果要将卷添加到SVM灾难恢复关系中的一致性组(从ONTAP 9.14.1开始受支持)、则必须在扩展此一致性组 后从目标集群更新此SVM灾难恢复关系。有关详细信息、请参见 [手](https://docs.netapp.com/zh-cn/ontap/data-protection/update-replication-relationship-manual-task.html)[动更](https://docs.netapp.com/zh-cn/ontap/data-protection/update-replication-relationship-manual-task.html)[新复制关系。](https://docs.netapp.com/zh-cn/ontap/data-protection/update-replication-relationship-manual-task.html)

示例 **1.** 步骤

#### **System Manager**

从ONTAP 9.12.1开始、您可以使用System Manager执行此操作。

- 1. 选择 \* 存储 > 一致性组 \* 。
- 2. 选择要修改的一致性组。
- 3. 如果要修改单个一致性组、请在\*卷\*菜单顶部选择\*更多\*、然后选择\*扩展\*以添加卷。

如果要修改子一致性组、请确定要修改的父一致性组。选择\*>\*按钮以查看子一致性组、然后选择 要 修改的子一致性组名称旁边。从该菜单中选择\*展开\*。

- 4. 最多选择16个要添加到一致性组的卷。
- 5. 选择 \* 保存 \* 。操作完成后、在一致性组的\*卷\*菜单中查看新添加的卷。

命令行界面

从ONTAP 9.14.1开始、您可以使用ONTAP命令行界面向一致性组添加卷。

添加现有卷

1. 问题描述命令。。 -volumes 参数接受以逗号分隔的卷列表。

仅包括 -parent-consistency-group 如果一致性组处于分层关系中、则为参数。

consistency-group volume add -vserver *svm\_name* -consistency-group *consistency\_group\_name* -parent-consistency-group *parent\_consistency\_group* -volume *volumes*

## 添加新卷

用于添加新卷的操作步骤取决于您使用的协议。

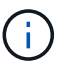

仅包括 -parent-consistency-group 如果一致性组处于分层关系中、则为参数。

• 要添加新卷而不导出这些卷、请执行以下操作:

consistency-group volume create -vserver *SVM\_name* -consistency-group *child\_consistency\_group* -parent-consistency-group existingParentCg -volume *volume\_name* -size *size*

• 要添加新NFS卷、请执行以下操作:

consistency-group volume create -vserver *SVM\_name* -consistency-group *consistency-group-name* -volume *volume-prefix* -volume-count *number* -size *size* -export-policy *policy\_name*

• 添加新SAN卷:

consistency-group volume create -vserver *SVM\_name* -consistency-group *consistency-group-name* -lun *lun\_name* -size *size* -lun-count *number* -igroup *igroup\_name*

• 要添加新的NVMe命名时间、请执行以下操作:

consistency-group volume create -vserver *SVM\_name* -consistency-group *consistency\_group\_name* -namespace *namespace\_name* -volume-count *number* -namespace-count *number* -size *size* -subsystem *subsystem\_name*

## 从一致性组中删除卷

从一致性组中删除的卷不会被删除。它们在集群中保持活动状态。

关于此任务

- 您不能从SM-BC或SVM灾难恢复关系中的一致性组中删除卷。您必须先中断SM-BC关系以修改一致性组、 然后再重新建立此关系。
- 如果在执行删除操作后某个一致性组中没有卷、则此一致性组将被删除。
- 从一致性组中删除卷后、该一致性组的现有Snapshot将保留、但会被视为无效。现有Snapshot不能用于还 原一致性组的内容。卷粒度快照仍然有效。
- 如果从集群中删除某个卷、则该卷将自动从一致性组中删除。
- 要在ONTAP 9.10.1或9.11.1中更改一致性组的配置、必须先删除此一致性组、然后使用所需的成员卷创建新 的一致性组。
- 从集群中删除卷将自动将其删除一致性组。

从ONTAP 9.12.1开始、您可以使用System Manager执行此操作。

### 步骤

- 1. 选择 \* 存储 > 一致性组 \* 。
- 2. 选择要修改的单个或子一致性组。
- 3. 在\*卷\*菜单中、选中要从一致性组中删除的各个卷旁边的复选框。
- 4. 选择\*从一致性组中删除卷\*。
- 5. 确认您已了解删除卷将使一致性组的所有Snapshot副本发生原因 变为无效、然后选择\*删除\*。

命令行界面

从ONTAP 9.14.1开始、您可以使用命令行界面从一致性组中删除卷。

#### 步骤

1. 删除卷。。 -volumes 参数接受以逗号分隔的卷列表。

仅包括 -parent-consistency-group 如果一致性组处于分层关系中、则为参数。

```
consistency-group volume remove -vserver SVM_name -consistency-group
consistency_group_name -parent-consistency-group
parent_consistency_group_name -volume volumes
```
## 在一致性组之间移动卷

从ONTAP 9.13.1开始、您可以在共享父级的子一致性组之间移动卷。

关于此任务

- 您只能在嵌套在同一父一致性组下的一致性组之间移动卷。
- 现有一致性组快照无效、无法再作为一致性组快照进行访问。单个卷快照仍然有效。
- 父一致性组的Snapshot副本仍然有效。
- 如果将所有卷移出子一致性组、则该一致性组将被删除。
- 对一致性组的修改必须遵守 [一致性组](#page-6-0)[限](#page-6-0)[制](#page-6-0)。

从ONTAP 9.12.1开始、您可以使用System Manager执行此操作。

步骤

- 1. 选择 \* 存储 > 一致性组 \* 。
- 2. 选择包含要移动的卷的父一致性组。找到子一致性组,然后展开"卷"菜单。选择要移动的卷。
- 3. 选择移动。
- 4. 选择要将卷移动到新一致性组还是现有组。
	- a. 要移至现有一致性组、请选择现有子一致性组、然后从下拉菜单中选择一致性组的名称。
	- b. 要移至新一致性组,请选择新建子一致性组。输入新子一致性组的名称、然后选择组件类型。
- 5. 选择移动。

命令行界面

从ONTAP 9.14.1开始、您可以使用ONTAP命令行界面在一致性组之间移动卷。

#### 将卷移动到新的子一致性组

1. 以下命令将创建一个新的子一致性组、其中包含指定的卷。

创建新一致性组时、您可以指定新的Snapshot、QoS和分层策略。

consistency-group volume reassign -vserver *SVM\_name* -consistency-group *source\_child\_consistency\_group* -parent-consistency-group *parent\_consistency\_group* -volume *volumes* -new-consistency-group *consistency\_group\_name* [-snapshot-policy *policy* -qos-policy *policy* -tiering -policy *policy*]

### 将卷移动到现有子一致性组

1. 重新分配卷。。 -volumes 参数接受以逗号分隔的卷名称列表。

consistency-group volume reassign -vserver *SVM\_name* -consistency-group *source\_child\_consistency\_group* -parent-consistency-group *parent\_consistency\_group* -volume *volumes* -to-consistency-group *target\_consistency\_group*

#### 相关信息

- [一致性组](#page-6-0)[限](#page-6-0)[制](#page-6-0)
- [克隆一致性组](#page-32-0)

## <span id="page-25-0"></span>修改一致性组几何结构

从ONTAP 9.13.1开始、您可以修改一致性组的几何结构。通过修改一致性组的几何结构、 您可以在不中断正在进行的IO操作的情况下更改子一致性组或父一致性组的配置。

修改一致性组几何结构将对现有Snapshot副本产生影响。

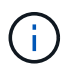

您不能修改使用远程保护策略配置的一致性组的几何结构。您必须先中断保护关系、修改几何结 构、然后再还原远程保护。

## 添加新的子一致性组

从ONTAP 9.13.1开始、您可以向现有父一致性组添加新的子一致性组。

- 一个父一致性组最多可以包含五个子一致性组。请参见 [一致性组](#page-6-0)[限](#page-6-0)[制](#page-6-0) 其他限制。
- 您不能将子一致性组添加到单个一致性组中。您必须先执行此操作 [提升] 然后、您可以添加子一致性组。
- 在扩展操作之前捕获的一致性组的现有Snapshot副本将视为部分副本。基于该Snapshot副本的任何还原操 作都将反映Snapshot副本时间点的一致性组。

从ONTAP 9.13.1开始、您可以使用System Manager执行此操作。

1. 选择 \* 存储 > 一致性组 \* 。

- 2. 选择要添加子一致性组的父一致性组。
- 3. 在父一致性组的名称旁边, 选择更多, 然后选择添加新的子一致性组。
- 4. 输入一致性组的名称。
- 5. 选择要添加新卷还是现有卷。
	- a. 如果要添加现有卷,请选择现有卷,然后从下拉菜单中选择卷。
	- b. 如果要添加新卷,请选择新建卷,然后指定卷的数量及其大小。
- 6. 选择添加。

#### 命令行界面

从ONTAP 9.14.1开始、您可以使用ONTAP命令行界面添加子一致性组。

#### 添加包含新卷的子一致性组

1. 创建新一致性组。提供一致性组名称、卷前缀、卷数量、卷大小、存储服务、 和导出策略名称:

consistency-group create -vserver *SVM\_name* -consistency-group *consistency\_group* -parent-consistency-group *parent\_consistency\_group* -volume-prefix *prefix* -volume-count *number* -size *size* -storage-service *service* -export-policy *policy\_name*

#### 添加包含现有卷的子一致性组

1. 创建新一致性组。。 volumes 参数接受以逗号分隔的卷名称列表。

consistency-group create -vserver *SVM\_name* -consistency-group *new\_consistency\_group* -parent-consistency-group *parent\_consistency\_group* -volumes *volume*

## 断开子一致性组

从ONTAP 9.13.1开始、您可以从父一致性组中删除子一致性组、从而将其转换为单个一致性组。

- 断开子一致性组会导致父一致性组的快照无效且无法访问。卷粒度快照仍然有效。
- 单个一致性组的现有Snapshot副本仍然有效。
- 如果现有单个一致性组与要断开的子一致性组同名、则此操作将失败。如果遇到这种情况、则必须在断开一 致性组时对其进行重命名。

示例 **3.** 步骤

## **System Manager**

从ONTAP 9.13.1开始、您可以使用System Manager执行此操作。

- 1. 选择 \* 存储 > 一致性组 \* 。
- 2. 选择包含要断开的子项的父一致性组。
- 3. 在要断开的子一致性组旁边,选择更多,然后选择从父级断开。
- 4. (可选)重命名一致性组并选择应用程序类型。
- 5. 选择断开。

命令行界面

从ONTAP 9.14.1开始、您可以使用ONTAP命令行界面断开子一致性组。

1. 断开一致性组。(可选)使用重命名断开的一致性组 -new-name 参数。

consistency-group detach -vserver *SVM\_name* -consistency-group *child\_consistency\_group* -parent-consistency-group *parent\_consistency\_group* [-new-name *new\_name*]

## 将现有的单个一致性组移动到父一致性组下

从ONTAP 9.13.1开始、您可以将现有的单个一致性组转换为子一致性组。您可以将一致性组移动到现有父一致 性组下、也可以在移动操作期间创建新的父一致性组。

- 父一致性组必须包含四个或更少的子级。一个父一致性组最多可以包含五个子一致性组。请参见 [一致性组](#page-6-0)[限](#page-6-0) [制](#page-6-0) 其他限制。
- 在此操作之前捕获的\_parent一致性组的现有Snapshot副本将视为部分副本。基于其中一个Snapshot副本的 任何还原操作都将反映Snapshot副本时间点的一致性组。
- 此一致性组的现有一致性组快照仍有效。

从ONTAP 9.13.1开始、您可以使用System Manager执行此操作。

- 1. 选择 \* 存储 > 一致性组 \* 。
- 2. 选择要转换的一致性组。
- 3. 选择更多, 然后选择移动到不同的一致性组。
- 4. (可选)为一致性组输入新名称并选择组件类型。默认情况下、组件类型为"其他"。
- 5. 选择是要迁移到现有父一致性组还是创建新的父一致性组:
	- a. 要迁移到现有父一致性组、请选择现有一致性组、然后从下拉菜单中选择一致性组。
	- b. 要创建新的父一致性组,请选择新建一致性组,然后为新一致性组提供一个名称。
- 6. 选择移动。

命令行界面

从ONTAP 9.14.1开始、您可以使用ONTAP命令行界面将单个一致性组移动到父一致性组下。

- 将一致性组移动到新的父一致性组下
- 1. 创建新的父一致性组。。 -consistency-groups 参数会将任何现有一致性组迁移到新的父级。

consistency-group attach -vserver *svm\_name* -consistency-group *parent\_consistency\_group* -consistency-groups *child\_consistency\_group*

#### 将一致性组移动到现有一致性组下

1. 移动一致性组:

consistency-group add -vserver *SVM\_name* -consistency-group *consistency\_group* -parent-consistency-group *parent\_consistency\_group*

## 提升子一致性组

从ONTAP 9.13.1开始、您可以将单个一致性组提升为父一致性组。在将单个一致性组提升为父一致性组时、您 还会创建一个新的子一致性组、该组会继承原始单个一致性组中的所有卷。

- 如果要将子一致性组转换为父一致性组、则必须先执行此操作 [detach] 然后、子一致性组将遵循此操作步 骤。
- 提升一致性组后、该一致性组的现有Snapshot副本仍有效。

示例 **5.** 步骤

### **System Manager**

从ONTAP 9.13.1开始、您可以使用System Manager执行此操作。

- 1. 选择 \* 存储 > 一致性组 \* 。
- 2. 选择要提升的一致性组。
- 3. 选择更多,然后选择提升到父一致性组。
- 4. 输入名称并为子一致性组选择组件类型。
- 5. 选择提升。

命令行界面

从ONTAP 9.14.1开始、您可以使用ONTAP命令行界面将单个一致性组移动到父一致性组下。

1. 提升一致性组。此命令将创建一个父一致性组和一个子一致性组。

consistency-group promote -vserver *SVM\_name* -consistency-group *existing\_consistency\_group* -new-name *new\_child\_consistency\_group*

## 将父级迁移到单个一致性组

从ONTAP 9.13.1开始、您可以将父一致性组迁移为单个一致性组。对父级进行分层会使一致性组的层次结构趋 于一致、从而删除所有关联的子一致性组。此一致性组中的所有卷都将保留在新的单个一致性组下。

开始之前

• 在将父一致性组的现有Snapshot副本迁移到单个一致性之后、此一致性组的现有Snapshot副本仍有效。该 父级的任何关联子一致性组的现有Snapshot副本将无效、但其中的单个卷快照仍可作为卷粒度快照进行访 问。

从ONTAP 9.13.1开始、您可以使用System Manager执行此操作。

- 1. 选择 \* 存储 > 一致性组 \* 。
- 2. 选择要删除的父一致性组。
- 3. 选择更多, 然后降级到单个一致性组。
- 4. 此时将显示一条警告、告知您所有关联的子一致性组都将被删除、并且其卷将移至新的单个一致性组 下。选择降级以确认您了解其影响。

命令行界面

从ONTAP 9.14.1开始、您可以使用ONTAP命令行界面来将一致性组降至较小的位置。

1. 将此一致性组的成员进行分组。使用可选 -new-name 用于重命名一致性组的参数。

consistency-group demote -vserver *SVM\_name* -consistency-group *parent\_consistency\_group* [-new-name *new\_consistency\_group\_name*]

## <span id="page-31-0"></span>修改应用程序和组件标记

从ONTAP 9.12.1开始、一致性组支持组件和应用程序标记。应用程序和组件标记是一种管 理工具、可用于筛选和标识一致性组中的不同工作负载。

关于此任务

一致性组提供两种类型的标记:

- "应用程序标记**"**:这些标记适用于单个和父一致性组。应用程序标记可为MongoDB、Oracle或SQL Server 等工作负载提供标签。一致性组的默认应用程序标记为"其他"。
- **\***组件标记:分层一致性组中的子级具有组件标记、而不是应用程序标记。组件标记的选项为"data"、"logs" 或"other"。默认值为"其他"。

您可以在创建一致性组时或创建一致性组之后应用标记。

 $\left( \, \mathrm{i} \, \right)$ 

如果一致性组具有SM-BC关系、则必须使用\*其他\*作为应用程序或组件标记。

步骤

从ONTAP 9.12.1开始、您可以使用System Manager修改应用程序和组件标记。从ONTAP 9.14.1开始、您可以 使用ONTAP命令行界面修改应用程序和组件标记。

- 1. 选择 \* 存储 > 一致性组 \* 。
- 2. 选择要修改其标记的一致性组。选择: 然后在一致性组的名称旁边选择\*Edit\*。
- 3. 在下拉菜单中、选择适当的应用程序或组件标记。
- 4. 选择 \* 保存 \* 。

命令行界面

从ONTAP 9.14.1开始、您可以使用ONTAP命令行界面修改现有一致性组的应用程序或组件标记。

修改应用程序标记

- 1. 应用程序标记接受有限数量的预设字符串。要查看可接受的字符串列表、请运行以下命令: consistency-group modify -vserver *svm\_name* -consistency-group *consistency\_group* -application-type ?
- 2. 从输出中选择适当的字符串、即修改一致性组: consistency-group modify -vserver *svm\_name* -consistency-group *consistency\_group* -application-type application\_type

修改组件标记

1. 修改组件类型。组件类型可以是数据、日志或其他。如果您使用的是SM-BC、则必须为"OT他 人"。 consistency-group modify -vserver *svm* -consistency-group *child\_consistency\_group* -parent-consistency-group *parent\_consistency\_group* -application-component-type [data|logs|other]

## <span id="page-32-0"></span>克隆一致性组

从ONTAP 9.12.1开始、您可以克隆一致性组以创建一致性组及其内容的副本。克隆一致性 组将创建一致性组配置的副本、其元数据(如应用程序类型)以及所有卷及其内容(如文件、 目录、LUN或NVMe命名空间)。

关于此任务

克隆一致性组时、您可以使用其当前配置对其进行克隆、但可以使用卷内容进行克隆、也可以基于现有一致性 组Snapshot进行克隆。

只有整个一致性组才支持克隆一致性组。您不能克隆分层关系中的单个子一致性组:只能克隆完整的一致性组配 置。

克隆一致性组时、不会克隆以下组件:

- igroup
- LUN 映射
- NVMe 子系统
- NVMe命名空间子系统映射

- 克隆一致性组时、如果未指定共享名称、ONTAP 将不会为克隆的卷创建SMB共享。\*如果未指定接合路径、 则不会挂载克隆的一致性组。
- 如果您尝试基于未反映一致性组当前成分卷的Snapshot克隆一致性组、则此操作将失败。
- 克隆一致性组后、您需要执行相应的映射操作。

请参见 [将](https://docs.netapp.com/zh-cn/ontap/task_san_map_igroups_to_multiple_luns.html) [igroup](https://docs.netapp.com/zh-cn/ontap/task_san_map_igroups_to_multiple_luns.html) [映射](https://docs.netapp.com/zh-cn/ontap/task_san_map_igroups_to_multiple_luns.html)[到多个](https://docs.netapp.com/zh-cn/ontap/task_san_map_igroups_to_multiple_luns.html) [LUN](https://docs.netapp.com/zh-cn/ontap/task_san_map_igroups_to_multiple_luns.html) 或 [将](https://docs.netapp.com/zh-cn/ontap/san-admin/map-nvme-namespace-subsystem-task.html) [NVMe](https://docs.netapp.com/zh-cn/ontap/san-admin/map-nvme-namespace-subsystem-task.html) [命名空间](https://docs.netapp.com/zh-cn/ontap/san-admin/map-nvme-namespace-subsystem-task.html)[映射](https://docs.netapp.com/zh-cn/ontap/san-admin/map-nvme-namespace-subsystem-task.html)[到子系](https://docs.netapp.com/zh-cn/ontap/san-admin/map-nvme-namespace-subsystem-task.html)[统](https://docs.netapp.com/zh-cn/ontap/san-admin/map-nvme-namespace-subsystem-task.html) 有关详细信息 …

• SnapMirror业务连续性关系中的一致性组或任何关联的DP卷不支持克隆一致性组。

### **System Manager**

## 步骤

- 1. 选择 \* 存储 > 一致性组 \* 。
- 2. 从\*一致性组\*菜单中选择要克隆的一致性组。
- 3. 在一致性组的概述页面右上角、选择\*克隆\*。
- 4. 输入新的克隆一致性组的名称或接受默认名称。
	- a. 选择是否要启用 ["\\*](https://docs.netapp.com/zh-cn/ontap/concepts/thin-provisioning-concept.html) [精](https://docs.netapp.com/zh-cn/ontap/concepts/thin-provisioning-concept.html)[简配置](https://docs.netapp.com/zh-cn/ontap/concepts/thin-provisioning-concept.html) [\\*"](https://docs.netapp.com/zh-cn/ontap/concepts/thin-provisioning-concept.html)。
	- b. 如果要将一致性组与其源解除关联并为克隆的一致性组分配额外磁盘空间、请选择\*拆分克隆\*。
- 5. 要以当前状态克隆一致性组、请选择\*添加新的Snapshot副本\*。

要基于快照克隆一致性组、请选择\*使用现有Snapshot副本\*。选择此选项将打开一个新的子菜单。选择 要用作克隆操作基础的Snapshot。

6. 选择 \* 克隆 \* 。

7. 返回到\*一致性组\*菜单以确认已克隆一致性组。

### 命令行界面

从ONTAP 9.14.1开始、您可以使用命令行界面克隆一致性组。

#### 克隆一致性组

1. 。 consistency-group clone create 命令将克隆一致性组的当前时间点状态。要基于Snapshot 执行克隆操作、请包括 -source-snapshot 参数。

consistency-group clone create -vserver *svm\_name* -consistency-group *clone\_name* -source-consistency-group *consistency\_group\_name* [-sourcesnapshot *snapshot\_name*]

#### 后续步骤

- [将](https://docs.netapp.com/zh-cn/ontap/task_san_map_igroups_to_multiple_luns.html) [igroup](https://docs.netapp.com/zh-cn/ontap/task_san_map_igroups_to_multiple_luns.html) [映射](https://docs.netapp.com/zh-cn/ontap/task_san_map_igroups_to_multiple_luns.html)[到多个](https://docs.netapp.com/zh-cn/ontap/task_san_map_igroups_to_multiple_luns.html) [LUN](https://docs.netapp.com/zh-cn/ontap/task_san_map_igroups_to_multiple_luns.html)
- [将](https://docs.netapp.com/zh-cn/ontap/san-admin/map-nvme-namespace-subsystem-task.html) [NVMe](https://docs.netapp.com/zh-cn/ontap/san-admin/map-nvme-namespace-subsystem-task.html) [命名空间](https://docs.netapp.com/zh-cn/ontap/san-admin/map-nvme-namespace-subsystem-task.html)[映射](https://docs.netapp.com/zh-cn/ontap/san-admin/map-nvme-namespace-subsystem-task.html)[到子系](https://docs.netapp.com/zh-cn/ontap/san-admin/map-nvme-namespace-subsystem-task.html)[统](https://docs.netapp.com/zh-cn/ontap/san-admin/map-nvme-namespace-subsystem-task.html)

## <span id="page-34-0"></span>删除一致性组

如果您决定不再需要一致性组、可以将其删除。

关于此任务

- 删除一致性组将删除此一致性组的实例、并且\_nO\_不会影响成分卷或LUN。删除一致性组不会导致删除每 个卷上的 Snapshot ,但它们将无法再作为一致性组 Snapshot 进行访问。但是、快照可以继续作为普通卷 粒度快照进行管理。
- 如果一致性组中的所有卷都被删除、则ONTAP会自动删除该一致性组。
- 删除父一致性组会删除所有关联的子一致性组。
- 如果使用的ONTAP 版本介于9.10.1到9.12.0之间、则只有在删除卷本身时、才能从一致性组中删除卷、在这 种情况下、卷会自动从一致性组中删除。从ONTAP 9.12.1开始、您可以从一致性组中删除卷、而无需删除 一致性组。有关此过程的详细信息、请参见 [修改一致性组。](#page-20-0)

示例 **7.** 步骤

## **System Manager**

- 1. 选择 \* 存储 > 一致性组 \* 。
- 2. 选择要删除的一致性组。
- 3. 在一致性组的名称旁边,选择:然后选择\*Delete\*。

命令行界面

从ONTAP 9.14.1开始、您可以使用命令行界面删除一致性组。

删除一致性组

1. 删除一致性组:

```
consistency-group delete -vserver svm_name -consistency-group
consistency_group_name
```
## 版权信息

版权所有 © 2024 NetApp, Inc.。保留所有权利。中国印刷。未经版权所有者事先书面许可,本文档中受版权保 护的任何部分不得以任何形式或通过任何手段(图片、电子或机械方式,包括影印、录音、录像或存储在电子检 索系统中)进行复制。

从受版权保护的 NetApp 资料派生的软件受以下许可和免责声明的约束:

本软件由 NetApp 按"原样"提供,不含任何明示或暗示担保,包括但不限于适销性以及针对特定用途的适用性的 隐含担保,特此声明不承担任何责任。在任何情况下,对于因使用本软件而以任何方式造成的任何直接性、间接 性、偶然性、特殊性、惩罚性或后果性损失(包括但不限于购买替代商品或服务;使用、数据或利润方面的损失 ;或者业务中断),无论原因如何以及基于何种责任理论,无论出于合同、严格责任或侵权行为(包括疏忽或其 他行为),NetApp 均不承担责任,即使已被告知存在上述损失的可能性。

NetApp 保留在不另行通知的情况下随时对本文档所述的任何产品进行更改的权利。除非 NetApp 以书面形式明 确同意,否则 NetApp 不承担因使用本文档所述产品而产生的任何责任或义务。使用或购买本产品不表示获得 NetApp 的任何专利权、商标权或任何其他知识产权许可。

本手册中描述的产品可能受一项或多项美国专利、外国专利或正在申请的专利的保护。

有限权利说明:政府使用、复制或公开本文档受 DFARS 252.227-7013 (2014 年 2 月)和 FAR 52.227-19 (2007 年 12 月)中"技术数据权利 — 非商用"条款第 (b)(3) 条规定的限制条件的约束。

本文档中所含数据与商业产品和/或商业服务(定义见 FAR 2.101)相关,属于 NetApp, Inc. 的专有信息。根据 本协议提供的所有 NetApp 技术数据和计算机软件具有商业性质,并完全由私人出资开发。 美国政府对这些数 据的使用权具有非排他性、全球性、受限且不可撤销的许可,该许可既不可转让,也不可再许可,但仅限在与交 付数据所依据的美国政府合同有关且受合同支持的情况下使用。除本文档规定的情形外,未经 NetApp, Inc. 事先 书面批准,不得使用、披露、复制、修改、操作或显示这些数据。美国政府对国防部的授权仅限于 DFARS 的第 252.227-7015(b)(2014 年 2 月)条款中明确的权利。

商标信息

NetApp、NetApp 标识和 <http://www.netapp.com/TM> 上所列的商标是 NetApp, Inc. 的商标。其他公司和产品名 称可能是其各自所有者的商标。